## **Adding new crew to Leon**

|    |                     |                  | 1119<br>u |
|----|---------------------|------------------|-----------|
|    |                     |                  |           |
|    |                     |                  |           |
|    |                     |                  |           |
|    |                     | 1.140            |           |
|    |                     |                  |           |
|    |                     |                  |           |
|    | ÷                   |                  |           |
|    | --                  |                  |           |
|    | <b>Factor</b> close | <b>Variation</b> |           |
|    |                     | ŝ                |           |
| Ÿ, | ٠<br>$\sim$         |                  | ٠         |

Adding new crew to Leon

Adding new crew to Leon can be done from a tab **CREW** by clicking the icon placed right next to crew names.

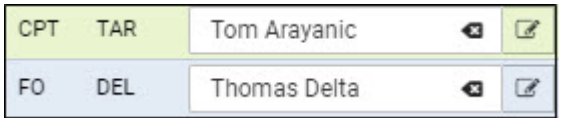

In an User Edit screen you need to insert a few mandatory details, such as: Name, Surname, Code, Permission group, Login and Sex. All other details are optional.

You can also add **passport** details from this screen (1 or more) and attach a pdf scan.

Section **Ratings** allows to add appropriate aircraft positions to each new crew.

The alternative ways of adding new crew to Leon are explained chapters [Crew Members](https://wiki.leonsoftware.com/leon/crew-members) & [Users.](https://wiki.leonsoftware.com/leon/users)

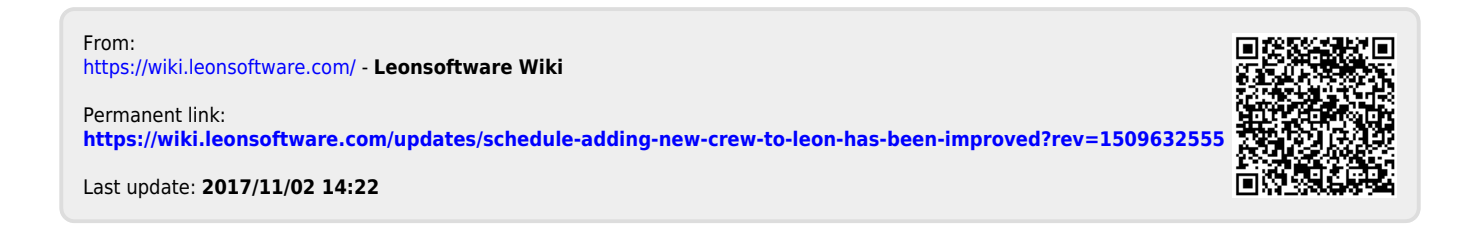